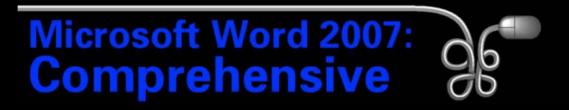

#### Lesson 2: Creating and Editing Business Letters

Return to the Word 2007 web page

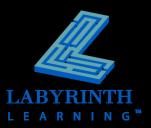

#### Defining Typical Business Letter Styles Block Style

#### All elements aligned at left margin

February 10, 2007

Ms. Suzanne Frost 813 Sunnyside Avenue Harbor Hills, CA 99999

Dear Ms. Frost:

Dr. Vijay Singh referred you to us for a consultation in the Electrophysiology Department at St. Mary's Hospital to discuss an ablation procedure. Catheter ablation is a non-surgical technique that destroys (ablates) parts of the abnormal electrical pathway that is causing your arrhythmia (abnormal heart rhythm).

I have enclosed information for your review regarding this procedure. After reading the booklets, please contact our office at your earliest convenience so we can discuss your options.

Sincerely,

Terrel Richardson Medical Assistant Electrophysiology Department

tr Enclosures (2) cc: Dr. Marjorie Wright

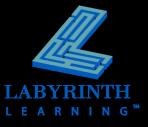

#### Defining Typical Business Letter Styles Modified Block – Standard

Date, Complimentary Close, and Signature Block indented to center February 10, 2007

Ms. Suzanne Frost 813 Sunnyside Avenue Harbor Hills, CA 99999

Dear Ms. Frost:

Dr. Vijay Singh referred you to us for a consultation in the Electrophysiology Department at St. Mary's Hospital to discuss an ablation procedure. Catheter ablation is a non-surgical technique that destroys (ablates) parts of the abnormal electrical pathway that is causing your arrhythmia (abnormal heart rhythm).

I have enclosed information for your review regarding this procedure. After reading the booklets, please contact our office at your earliest convenience so we can discuss your options.

Sincerely,

Terrel Richardson Medical Assistant Electrophysiology Department

tr Enclosures (2) cc: Dr. Marjorie Wright

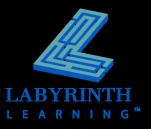

#### Defining Typical Business Letter Styles Modified Block – Indented

Same as Modified Block – Standard, but first lines of body paragraphs are indented February 10, 2007

Ms. Suzanne Frost 813 Sunnyside Avenue Harbor Hills, CA 99999

Dear Ms. Frost:

Dr. Vijay Singh referred you to us for a consultation in the Electrophysiology Department at St. Mary's Hospital to discuss an ablation procedure. Catheter ablation is a non-surgical technique that destroys (ablates) parts of the abnormal electrical pathway that is causing your arrhythmia (abnormal heart rhythm).

I have enclosed information for your review regarding this procedure. After reading the booklets, please contact our office at your earliest convenience so we can discuss your options.

Sincerely,

Terrel Richardson Medical Assistant Electrophysiology Department

tr Enclosures (2) cc: Dr. Marjorie Wright

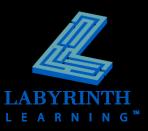

## **Inserting Text**

#### Cursor

▲ Where you type to insert text

n this lesson, you will create a variety of business letters while learning proper business document formatting. You will also learn fundamental techniques of entering and editing text, copying and moving, and saving and printing documents. In addition, you will learn to use Word's automated tools for inserting frequently used predefined text.

You must position the insertion point at the desired location before inserting text.

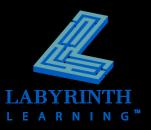

## **Inserting Text**

#### AutoComplete

 Word recognizes certain phrases (like dates or company names) and offers to complete them for you

> February (Press ENTER to Insert) Febr

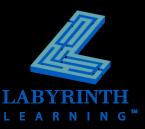

## **Inserting Text**

#### Word Wrap

When you reach the end of a line, Word automatically wraps the cursor to the next line

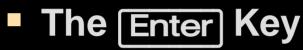

▲ Use the Enter key to end a paragraph or add lines between paragraphs

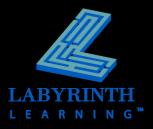

# Showing Formatting Marks Click the Show/Hide button

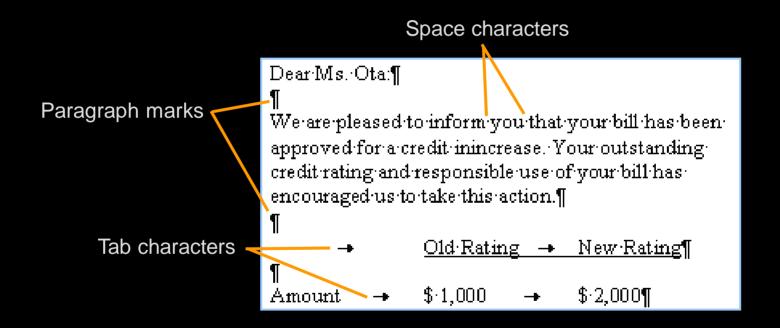

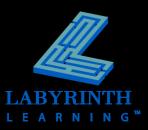

## Introducing New Line Spacing

- Word 2007 introduces a change in traditional line spacing
  - ▲ New 1.15; Traditional 1.0
- Extra 10pt space at end of paragraph

Use the No Spacing style to

achieve traditional spacing.

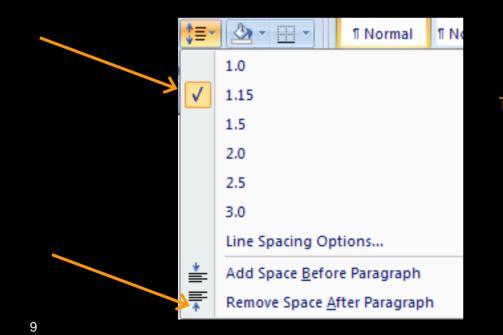

# **Working with Save Concepts**

#### Save often to avoid losing data

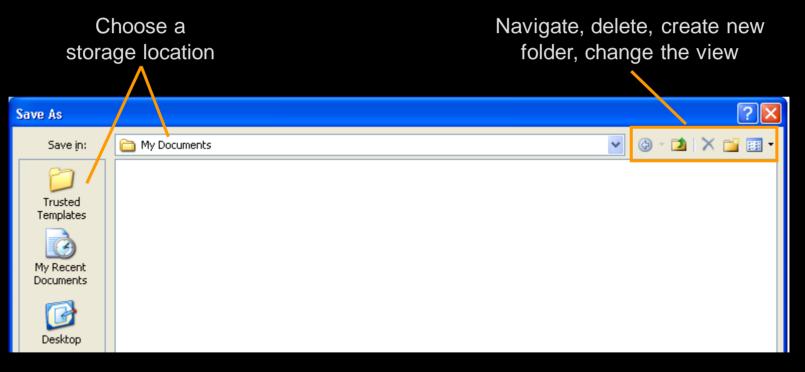

Save – Asks for a filename the first time. Save As – Asks for a filename every time.

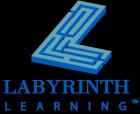

#### **New File Format**

#### New \*.docx; Traditional \*.doc

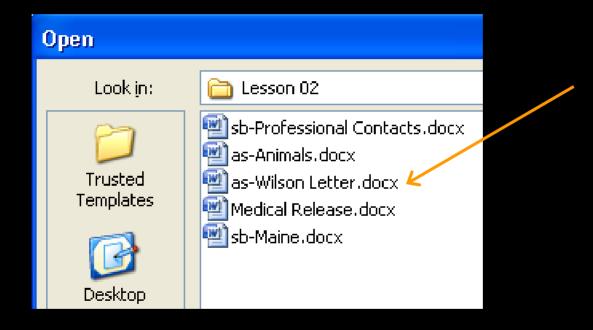

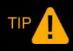

Users of older versions can download compatibility pack from Microsoft website to work with files in \*docx format.

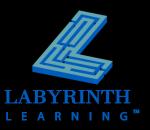

### **Selecting Text**

- Use the mouse
- Use the keyboard
- Select noncontiguous regions

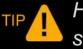

Hold down the Ctrl key to select noncontiguous text.

Ms. Suzanne Frost 813 Sunnyside Avenue Harbor Hills, CA 99999

Dear Ms. Frost:

Dr. Vijay Singh referred you to Hospital to discuss an ablation

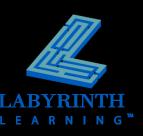

## **Editing Text**

#### Deleting and Backspacing

- ▲ Used to remove text from a document
- ▲ Delete erases to the right
- Backspace erases to the left

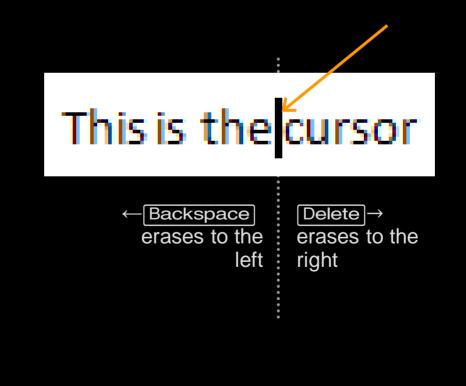

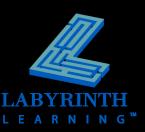

# **Editing Text**

#### Undo

- Reverses last command
- ▲ Can undo multiple actions
- Redo
  - Reverses Undo
  - Not available until Undo has been used

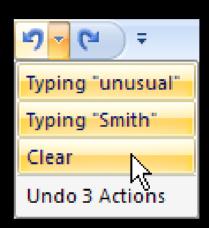

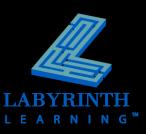

## **Working with AutoCorrect**

- Predefined text for automatically correcting spelling and capitalization errors
- Useful for replacing abbreviations with full phrases

тір

Word automatically corrects teh for the often misspelled word the, and adn for the word and.

| AutoCorrect: English (U.S.)                   |            |           |                        |  |
|-----------------------------------------------|------------|-----------|------------------------|--|
| AutoText                                      | A          | utoFormat | Smart Tags             |  |
| AutoCorre                                     | ItoCorrect |           | AutoFormat As You Type |  |
| Show AutoCorrect Options buttons              |            |           |                        |  |
| ✓ Correct TWo INitial CApitals     Exceptions |            |           |                        |  |
| Capitalize first letter of sentences          |            |           |                        |  |
| Capitalize first letter of table cells        |            |           |                        |  |
| Capitalize names of days                      |            |           |                        |  |
| Correct accidental usage of cAPS LOCK key     |            |           |                        |  |
|                                               |            |           |                        |  |
| Replace <u>t</u> ext as you type              |            |           |                        |  |
| Replace: With: O Plain text 💿 Formatted text  |            |           |                        |  |
| sa                                            | Sincerely, |           |                        |  |
|                                               | ,,         |           |                        |  |
| saidhe                                        | said be    |           |                        |  |
| Parame                                        | said it    |           |                        |  |
| saidt he                                      | said the   |           |                        |  |
| saidthat                                      | said that  |           | ~                      |  |
| Add Delete                                    |            |           |                        |  |
|                                               |            |           | OK Cancel              |  |

тір

You can set AutoCorrect to insert the phrase as soon as possible whenever you type asap.

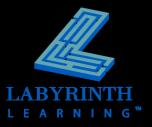

## **Copying and Moving Text**

- Cut, Copy, and Paste
- Select text before cut/copy
- Move or copy text from one location to another
  - ▲ In the same document
  - ▲ To different documents
  - To different applications

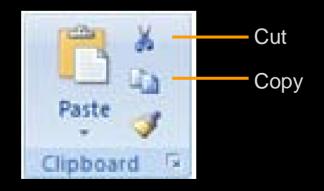

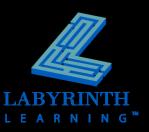

## Working with Drag and Drop

- Produces the same results as Cut, Copy, and Paste
- Most efficient for short distances

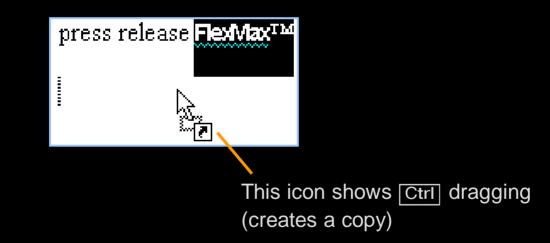

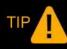

If both the original location and destination are visible in the current window, using drag and drop is the preferred method.

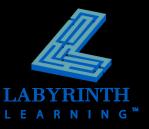

## **Using the Office Clipboard**

- Collect items from any Office application
- Place multiple items using Cut and Copy
  - Holds 24 items
  - ▲ Paste in any order

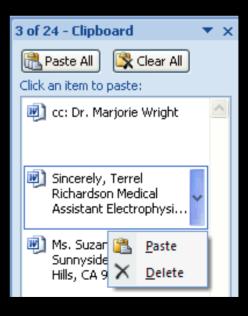

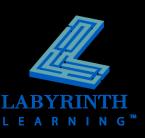

#### **Switch Between Documents**

#### When multiple documents are open

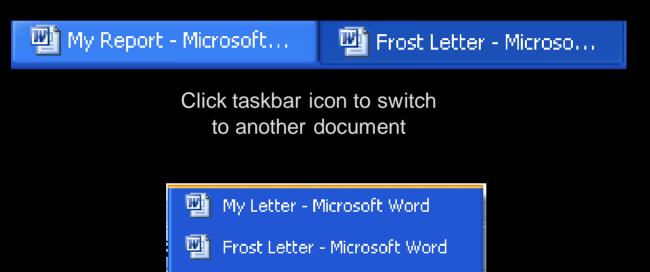

\min My Report - Microsoft Word

💓 3 Microsoft Office ... 🛛

Multiple documents may gather under one icon

 $\overline{\mathbf{v}}$ 

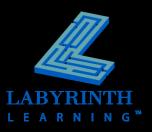

## **Printing with Word**

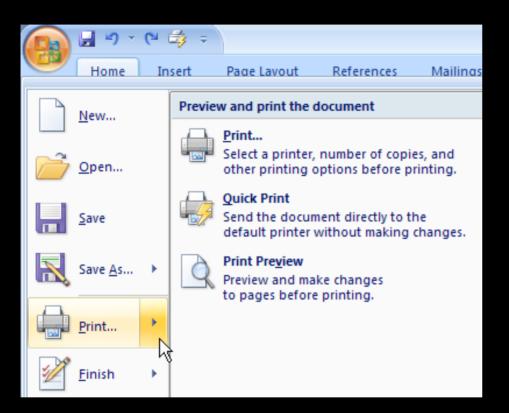

Print Preview
Print Options
Print Options
Print Print Page Setup 5

#### Print Preview window has its own Ribbon tab

Print options in Office button menu

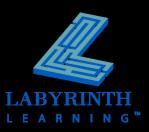

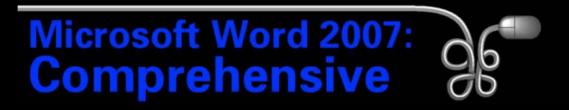

#### Lesson 2: Creating and Editing Business Letters

Return to the Word 2007 web page

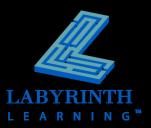